# 思科業務新人:裝置和基本網路術語表

# 目標

本文旨在讓初學者熟悉思科商務(小型企業)裝置及一些您應該瞭解的一般術語。主題 包括可用硬體、思科業務術語、一般網路術語、思科工具、交換資料基礎、Internet連線 的基礎和網路以及如何搭配起來。

### 簡介

您是否剛剛開始使用思科裝置設定您的網路?要進入建立和維護網路的全新世界,將是 一件非常困難的事情。本文旨在幫助您熟悉一些基本知識。你知道的越多,就越不嚇人 !

- <u>• 思科企業提供的硬體</u>
	- <u>。路由器</u>
	- 。<u>交換器</u>
	- <u>無線存取點</u>
	- 。<u>多重平台電話</u>
- <u>• 思科企業中常被引用</u>
	- 。<u>管理指南和快速入門手冊</u>
	- 。<u>預設設定</u>
	- 。<u>預設使用者名稱和密碼</u>
	- 。<u>預設IP地址</u>
	- 。<u>重置為出廠預設設定</u>
	- <u>。Web使用者介面(UI)</u>
	- 。<u>安裝嚮導</u>
	- 。<u>思科專有</u>
	- 。<u>系列型號</u>
	- 。<u>韌體</u>
	- 。<u>升級韌體</u>
- <u>一般網路術語</u>
	- ∘ <u>介面</u>
	- 。<u>節點</u>
	- 。<u>主機</u>
	- 。<u>電腦程式</u>
	- 。<u>應用程式</u>
	- 。<u>最佳實踐</u>
	- 。<u>拓撲</u>
	- ❍ 設定
	- <u>MAC 地址</u>
	- 。<u>開源</u>
	- 。<u>Zip檔案</u>
	- 。<u>命令列介面(CLI)</u>
	- 。<u>虛擬機器</u>
- <u>您可能使用的思科工具</u>
- Cisco Business Dashboard(CBD)
- ◦<u>FindIT網路探查公用程式</u>
- <u>。AnyConnect(RV34x系列路由器/VPN)</u>
- <u>交換資料的基礎知識</u>
	- 。<u>封包</u>
	- 。<u>延遲</u>
	- 。<u>備援</u>
	- 。<u>通訊協定</u>
	- ∘ <u>伺服器</u>
	- <u>。服務品質(QoS)</u>
- <u>• Internet連線的基礎知識</u>
	- <u>。網際網路服務提供商(ISP)</u>
	- <u>Web瀏覽器</u>
	- <u>。統一資源定位器(URL)</u>
	- 。<u>預設閘道</u>
	- <u>防火牆</u>
	- 。<u>存取控制清單(ACL)</u>
	- 。<u>頻寬</u>
	- 。<u>乙太網路纜線</u>
- <u>• 網路及其融合方式</u>
	- 。<u>區域網路(LAN)</u>
	- <u>。廣域網(WAN)</u>
	- <u>。網路位址轉譯(NAT)</u>
	- 。<u>靜態NAT</u>
	- ∘ <u>CGNAT</u>
	- ∘ <u>VLAN</u>
	- 。<u>子網</u>
	- ∘ <u>SSID</u>
	- <u>。虛擬私人網路(VPN)</u>

# 思科企業提供的硬體

路由器

路由器將多個網路連線在一起,並將資料路由到所需位置。它們還將這些網路上的電腦 連線到Internet。路由器使所有聯網的電腦共用一個網際網路連線,從而節省了資金。

路由器充當排程程式。它分析通過網路傳送的資料,選擇資料的最佳傳輸路徑,並在途 中傳送資料。

路由器將您的企業連線到世界各地,保護資訊免受安全威脅,甚至可以決定哪些電腦比 其他電腦更優先。

除了這些基本的網路功能外,路由器還附帶其他功能,使網路更簡單或更安全。例如 ,根據您的需求,您可以選擇帶有防火牆、虛擬專用網路(VPN)或網際網路協定(IP)通訊 系統的路由器。

最新開發的思科商用路由器包括RV160、RV260、RV340和RV345系列。

### 交換器

交換機是大多數企業網路的基礎。交換機充當控制器,將電腦、印表機和伺服器連線到 建築物或園區中的網路。

交換機允許網路上的裝置相互通訊以及與其他網路通訊,從而建立共用資源的網路。通 過資訊共用和資源分配,交換機可以節省資金並提高工作效率。

作為網路基礎的一部分,有兩種基本型別的交換機可供選擇:託管和非託管。

非託管交換機開箱即可工作,但無法配置。家庭網路裝置通常提供非託管交換機。 可以配置受管交換機。您可以本地或遠端監控和調整受管交換機,從而更好地控制網路流 量和訪問。

#### 有關交換機的更多詳細資訊,請檢視[交換機術語表](/content/en/us/support/docs/smb/switches/cisco-small-business-200-series-smart-switches/smb5301-switches-glossary-of-terms.html)。

最近開發的交換機包括Cisco Business Switch CBS110、CBS220、CBS250和 CBS350系列。

如果您想瞭解CBS交換器之間的差異,請檢視

### 無線存取點

無線接入點允許裝置無電纜連線到無線網路。無線網路使新裝置可以輕鬆聯機,並為移 動員工提供靈活的支援。

接入點充當網路的放大器。當路由器提供頻寬時,接入點會擴展該頻寬,以便網路可以 支援許多裝置,而這些裝置可以從更遠處訪問網路。

但是,接入點不僅能擴展Wi-Fi。它還可以提供有關網路中裝置的有用資料、提供主動安 全以及服務於許多其他實用目的。

最新開發的無線接入點Cisco Business Wireless包括支援無線網狀網路的AC140、 AC145和AC240。如果您不熟悉Mesh無線網路,可以閱讀[歡迎使用Cisco Business](/content/en/us/support/docs/smb/wireless/CB-Wireless-Mesh/1768-tzep-Cisco-Business-Introduces-Wireless-Mesh-Networking.html) [Wireless Mesh Networking或](/content/en/us/support/docs/smb/wireless/CB-Wireless-Mesh/1768-tzep-Cisco-Business-Introduces-Wireless-Mesh-Networking.html)[Cisco Business Wireless Network](/content/en/us/support/docs/smb/wireless/CB-Wireless-Mesh/1769-tz-Frequently-Asked-Questions-for-a-Cisco-Business-Mesh-Network.html)常見問題(FAQ)中的詳細 資訊。

如果您想學習無線接入點常用的術語,請檢視[WAP術語表](/content/en/us/support/docs/smb/wireless/cisco-small-business-100-series-wireless-access-points/smb5169-wireless-access-points-glossary-of-terms.html)。

### 多重平台電話

MPP電話使用會話初始協定(SIP)提供基於IP的語音(VoIP)通訊。 這消除了傳統電話線的 需求,使公司內的電話更加便攜。通過VoIP,電話使用現有的網路基礎設施和網際網路 連線,而不是昂貴的T1線路。這樣,您就可以用更少的「線路」管理更多的呼叫。 其他 有益選項包括保留呼叫、保留呼叫、轉接呼叫等。除了VoIP外,有些型號還允許影片通 訊。

MPP電話的構造與普通電話類似,僅用於此目的,但本質上是電腦,是網路的一部分。 MPP電話要求網際網路電話服務提供商(ITSP)或IP專用交換機(PBX)呼叫控制伺服器提 供服務。[WebEx Calling、](https://www.cisco.com/c/zh_tw/solutions/collaboration/webex-calling/index.html)[Ring Central](https://www.ringcentral.com/)[和Verizon](https://www.verizon.com/business/products/sip-trunking/)是ITSP的示例。與Cisco MPP電話配 合使用的IP PBX服務的一些示例包括[Asterisk、](https://www.asterisk.org/)[Centile和Metaswitch平](https://centile.com/)台。這些電話上 的許多功能都是通過第三方提供商(如FreePBX)專門程式設計的,因此流程(停車場 、訪問語音郵件等)可能有所不同。

最新開發的思科商務MPP電話包括6800、7800和8800系列。

# 思科企業中常被引用

管理指南和快速入門手冊

有兩個不同的資源可供搜尋,以獲取有關您的產品及其功能的非常詳細資訊。使用型號 進行站點或網路搜尋時,可以新增一個或另一個以檢視這些較長的指南。

預設設定

裝置帶有預選的預設設定。它們通常是管理員會選擇的最常見的設定。您可以根據需要 更改設定。

### 預設使用者名稱和密碼

在舊版思科企業裝置中,使用者名稱和密碼的預設均為admin。現在,大多數人的使用 者名稱和密碼都預設使用cisco。在IP語音(VoIP)電話上,您需要以admin身份登入以更 改許多配置。強烈建議您出於安全考慮,將密碼更改得更複雜。

預設IP地址

大多數思科裝置都帶有路由器、交換機和無線接入點的預設IP地址。如果您不記得IP地 址且沒有特殊配置,則可以使用開啟的回形針按下裝置上的重置按鈕至少10秒。這將重 置為預設設定。如果您的交換機或WAP未連線到啟用了DHCP的路由器,並且您通過電 腦直接連線到交換機或WAP,則這些是預設IP地址。

思科企業路由器的預設IP地址為192.168.1.1。 思科業務交換機的預設IP地址為192.168.1.254。 小型企業無線接入點(AP)的預設IP地址為192.168.1.245。新的網狀無線接入點沒有預設 IP地址。

### 重置為出廠預設設定

有時,您可能會想要將思科企業路由器、交換機或無線接入點重置回出廠預設設定,從 頭開始。當您將裝置從一個網路移動到另一個網路時,或者作為無法解決配置問題的最 後手段,此功能非常有用。重置為出廠預設設定時,將丟失所有配置。

您可以備份配置,以便在出廠重置後恢復配置。如需詳細資訊,請按一下以下連結:

- <u>[通過基於Web的實用程式重新啟動或恢復RV34x系列路由器的出廠預設設定](/content/en/us/support/docs/smb/routers/cisco-rv-series-small-business-routers/smb5495-reboot-or-restore-the-factory-default-settings-of-the-rv34x.html)</u>
- <u>[備份和恢復或交換交換機上的韌體](/content/en/us/support/docs/smb/switches/cisco-250-series-smart-switches/smb5309-backup-and-restore-or-swap-firmware-on-a-switch.html)</u>
- <u>[下載、備份、複製和刪除無線接入點上的配置檔案](/content/en/us/support/docs/smb/wireless/cisco-small-business-100-series-wireless-access-points/smb5068-download-backup-copy-and-delete-configuration-files-on-a-wir.html)</u>
- <u>[管理WAP125或WAP581接入點上的配置檔案](/content/en/us/support/docs/smb/wireless/cisco-small-business-500-series-wireless-access-points/smb5629-manage-the-configuration-files-on-the-wap125-or-wap581-acces.html)</u>

如果不備份配置,您需要從頭開始重新設定裝置,以確保擁有連線詳細資訊。大多數型 號都有一篇文章,詳細介紹重置需要遵循的步驟,但是最簡單的方法是使用開啟的回形 針,並按裝置上的重置按鈕至少10秒。這並不適用於MPP電話,因此請檢視[重置Cisco](/content/en/us/support/docs/smb/collaboration-endpoints/cisco-ip-phone-7800-series/smb5233-reset-cisco-ip-phone-7800-series-and-cisco-ip-phone-8800-ser.html) [IP電話](/content/en/us/support/docs/smb/collaboration-endpoints/cisco-ip-phone-7800-series/smb5233-reset-cisco-ip-phone-7800-series-and-cisco-ip-phone-8800-ser.html)以瞭解詳細資訊。

Web使用者介面(UI)

除100系列未託管交換機外,思科商務裝置的每一部分都附帶一個Web UI。

這種型別的介面,也就是您在螢幕上看到的介面,顯示可供選擇的選項。您無需知道任 何命令即可在這些螢幕上導航。Web UI有時也稱為圖形使用者介面(GUI)、基於Web的 介面、基於Web的指導、基於Web的實用程式或Web配置實用程式。

更改裝置配置的最簡單方法之一是通過Web UI。Web UI為管理員提供了一個工具,該 工具包含可以更改以修改裝置效能的所有可能功能。

登入到Cisco裝置後,您將看到一個Web UI螢幕,該螢幕左側包含一個導航窗格。它包 含裝置的頂級功能的清單。導航窗格有時也稱為導航樹、導航欄或導航圖。

該頁面的顏色和頂級功能可能不同,具體取決於裝置和韌體版本。

### 安裝嚮導

這是您在首次登入思科S系列裝置時(可能在此之後)導航的互動式螢幕。它可能是使 您的網路啟動並運行的好方法。有幾種預選的預設設定可以更改。某些裝置附帶多個安 装嚮導。此示例顯示了兩個安裝嚮導: 初始路由器安裝嚮導和VPN安裝嚮導。

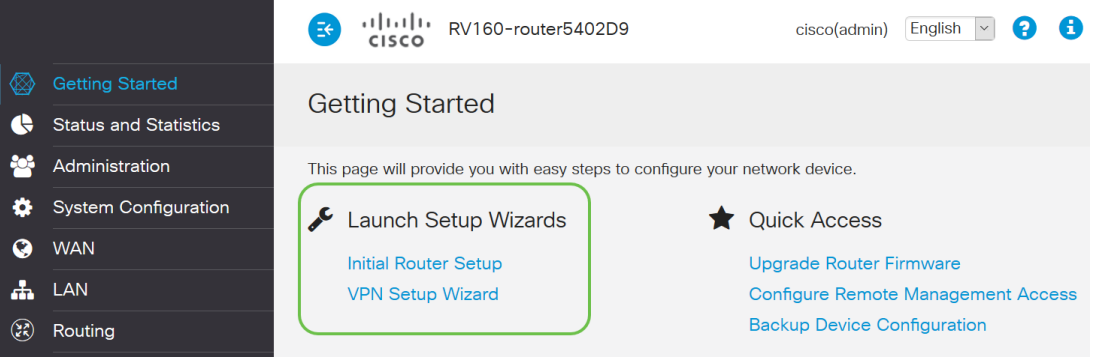

思科專有

思科專門開發和擁有。例如,Cisco Discovery Protocol(CDP)是Cisco專有協定。通常 ,思科專有協定只能用於思科裝置。

### 系列型號

思科為小型企業所有者提供了多種不同的模式以滿足其公司的需求。通常,模型會提供 不同的功能、埠數、乙太網供電,甚至是無線供電。如果系列中有多個型號,思科會將 x替換不同型號的編號或字母,但此資訊適用於該系列的所有型號。例如,路由器 RV340和RV345在RV34x系列中稱為。如果裝置末端有P,則它提供乙太網供電。如果 裝置名稱以W結尾,則它提供無線功能。一般來說,型號越多,裝置的功能就越高。要 檢視此內容的詳細資訊,請查閱以下文章:

### <u>• [產品解碼器環 — 路由器](/content/en/us/support/docs/smb/routers/cisco-rv-series-small-business-routers/kmgmt-1871-product-decoder-ring-router.html)</u>

- <u>• [產品ID解碼器 交換器](/content/en/us/support/docs/smb/switches/cisco-550x-series-stackable-managed-switches/kmgmt-1900-product-decoder-ring-Switch.html)</u>
- <u>• [產品解碼器環 WAP](/content/en/us/support/docs/smb/wireless/cisco-small-business-500-series-wireless-access-points/kmgmt-1901-product-decoder-ring-WAP.html)</u>
- <u>思科業務無線模型解</u>碼器(網狀無線)

### 韌體

也稱為影象。控制裝置操作和功能的程式。

### 升級韌體

升級韌體是每台裝置上實現最佳效能所必需的。發佈升級後安裝升級非常重要。思科發 佈韌體升級時,通常包含一些改進,如新功能或修復可能導致安全漏洞或效能問題的錯 誤。

前[往思科支援](https://www.cisco.com/c/zh_tw/support/index.html),然後在下載下輸入需要升級的裝置的名稱。應顯示下拉選單。向下滾動 並選擇您擁有的特定模型。

**Support & Downloads** 

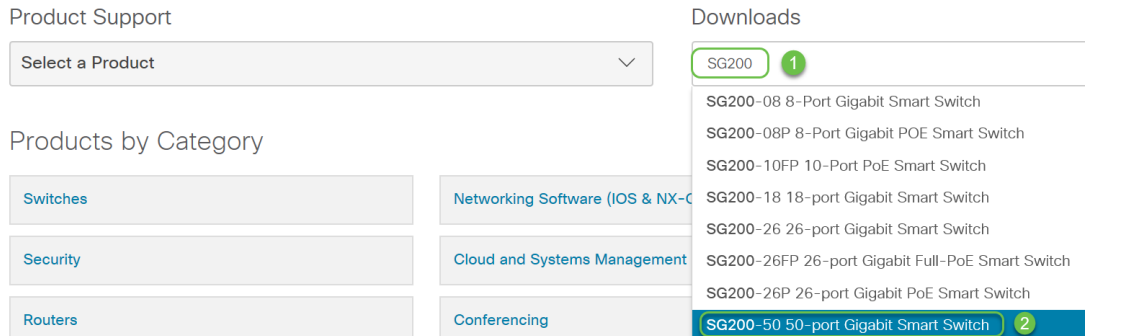

提示:檢視各種版本的思科韌體時,每個版本都採用x.x.x.x格式。視為四個八位元。進 行次要更新時,第四個八位組會發生變化。第三個八位元在變化較大時會發生變化。第 二個八位組表示主要更改。如果完成全面檢查,第一個二進位制八位數將發生變化。

如果您需要指導,請按一下此連結到[下載和升級任何裝置上的韌體](/content/en/us/support/docs/smb/General/Beginner_How_to_Download_Upgrade_firmware.html)。

如果您在交換機升級時遇到問題,本文提供一些故障排除思路:[升級200/300系列交換](/content/en/us/support/docs/smb/switches/cisco-small-business-300-series-managed-switches/smb5862-Upgrade-Firmware-200-300-Switches.html) [機上的韌體](/content/en/us/support/docs/smb/switches/cisco-small-business-300-series-managed-switches/smb5862-Upgrade-Firmware-200-300-Switches.html)。

# 一般網路術語

一旦您擁有裝置,您就應該熟悉網路中的一些常用術語。

介面通常是一個系統與另一個系統之間的空間。可與電腦通訊的任何內容,包括埠。通 常為網路介面分配本地IP地址。使用者介面允許使用者與作業系統互動。

### 節點

一個通用術語,用於描述在網路中建立連線或互動、或可以傳送、接收和儲存資訊、與 Internet通訊以及具有IP地址的任何裝置。

### 主機

主機是一種裝置,是網路中的通訊端點,主機可以向其他節點提供資料或服務(如 DNS)。根據拓撲的不同,交換機或路由器可能是主機。所有主機也是節點。示例包括 電腦、伺服器或印表機。

#### 電腦程式

電腦程式包含可在電腦上運行的指令。

### 應用程式

應用程式軟體是一個幫助您執行任務的程式。它們經常被互換使用,因為它們是相似的 ,但並非所有的程式都是應用程式。

### 最佳實踐

用於設定內容和運行網路的推薦方法。

### 拓撲

裝置連線的物理方式。網路圖。

#### 設定

這是指事物是如何設定的。您可以保留預設設定,即購買裝置時預配置的預設設定,也 可以根據您的特定需求進行配置。預設設定是基本配置,通常建議採用這種配置。當您 登入到裝置時,可能有一個安裝嚮導可以指導您完成操作。

MAC 地址

每個裝置的唯一識別符號。位於物理裝置上,可以使用Bonjour、LLDP或CDP進行檢測 。交換機在與裝置互動時跟蹤裝置上的MAC地址並建立MAC地址表。這麼做可協助交換 器知道將資訊封包路由到何處。

### Zip檔案

壓縮為一個zip檔案的一組檔案。當要在一個步驟中傳輸多個檔案時,會使用它。接收方 可以開啟zip檔案並分別訪問每個檔案。zip檔案以.zip結尾。

如果您看到格式以.zip結尾的檔案,則必須解壓縮該檔案。如果您沒有解壓縮程式,則需 要下載一個。有幾種免費線上選項。下載解壓縮程式後,按一下「Downloads」,然後 找到要解壓縮的.zip檔案。

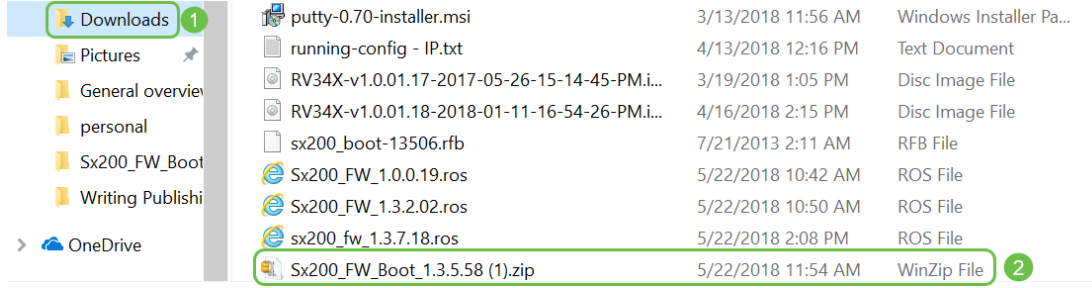

按一下右鍵zip檔案的名稱,會出現類似此內容的螢幕。將滑鼠懸停在解壓軟體上,然後 選擇Extract Here。在此範例中,使用7-Zip。

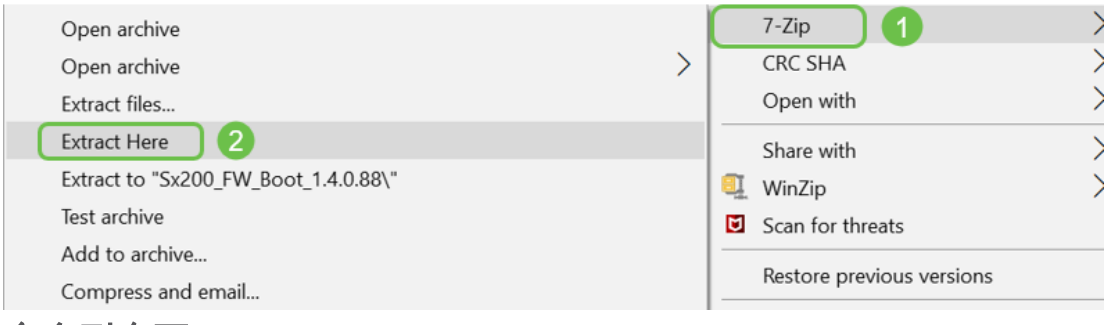

### 命令列介面(CLI)

命令列介面(CLI):有時也稱為終端。它用作選擇路由器和交換機等裝置配置的另一個選項 。如果您有經驗,設定事物會更簡單,因為您不必瀏覽各種Web UI螢幕。這樣做的缺點 是您需要瞭解命令並完整地輸入它們。由於您正在閱讀面向初學者的一篇文章,CLI可能 不應該成為您的首選。

### 虛擬機器

大多數機器具有比它們所需的更高的能力。電腦可以設定為保留運行多台電腦所需的所 有內容。問題在於,如果一個部分關閉或需要重新啟動,它們都會隨之關閉。

如果安裝VMware或Hyper-V,則可以在一台電腦上載入軟體、Web伺服器、電子郵件伺 服器、FindIT等。虛擬機器甚至可以使用不同的作業系統。它們在邏輯上彼此獨立。每 個裝置都執行獨立裝置的功能,但實際上不是一台裝置。雖然硬體是共用的,但每台虛 擬機器都會為每個作業系統分配一部分物理資源。這樣可以節省資金、能源和空間。

# 您可能使用的思科工具

Cisco Business Dashboard(CBD)

這是用於監控和維護網路的思科工具。CBD可以幫助您識別網路中的思科裝置以及其他 有用的管理功能。

如果您在家中運行事物或監督多個網路,這是一個非常有用的工具。CBD可以在虛擬機 器上運行。有關CBD的更多資訊,請檢視[Cisco Business Dashboard Support Site](https://www.cisco.com/c/zh_tw/support/cloud-systems-management/business-dashboard/series.html)或 [Cisco Business Dashboard Overview](/content/en/us/products/cloud-systems-management/business-dashboard/index.html)。

FindIT網路探查公用程式

這個簡單的工具非常簡單,但可以幫助您快速發現您網路中的思科裝置。Cisco FindIT會自動在與PC相同的本地網段中發現所有受支援的Cisco Small Business裝置。

按一下瞭解詳情並下載[Cisco Small Business FindIT Network Discovery Utility](/content/en/us/support/cloud-systems-management/small-business-findit-network-discovery-utility/tsd-products-support-series-home.html)。

按一下此連結閱讀有關[如何安裝和設定Cisco FindIT Network Discovery Utility](/content/en/us/support/docs/smb/cloud-and-systems-management/cisco-small-business-findit-network-discovery-utility/smb4980-how-to-install-and-setup-cisco-findit-network-discovery-util.html)的文章。

對於Windows 10,應用程式看起來是這樣的。

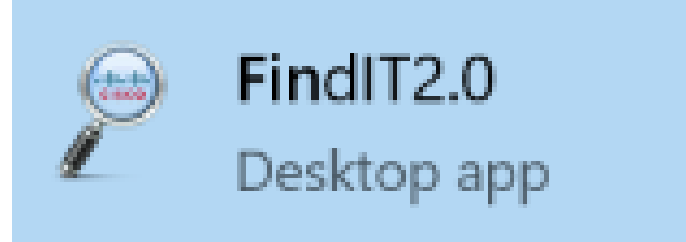

下載後,您可在Windows 10中找到。

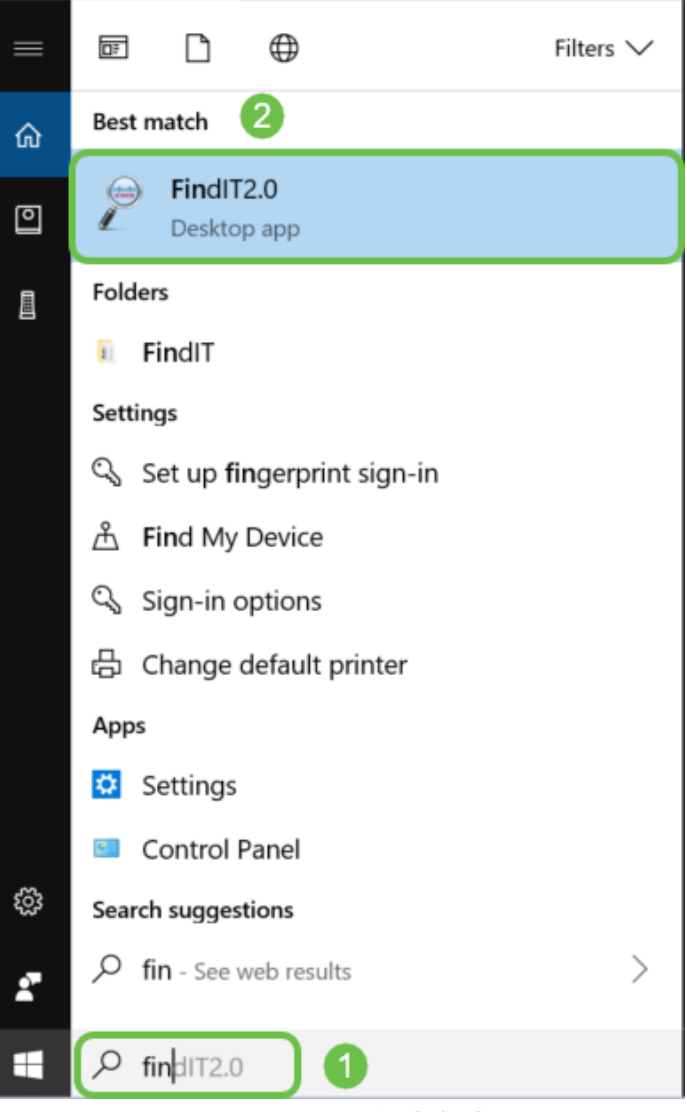

AnyConnect (RV34x系列路由器/VPN)

此VPN專門用於RV34x系列路由器(以及企業/大型公司裝置)。 Cisco AnyConnect安 全移動客戶端為遠端使用者提供安全的VPN連線。它為遠端終端使用者提供了思科安全 套接字層(SSL)VPN客戶端的優勢,還支援基於瀏覽器的SSL VPN連線不可用的應用程 式和功能。AnyConnect通常由遠端工作人員使用,允許他們連線到公司電腦基礎架構 就像他們在辦公室一樣,即使他們不在辦公室。這提高了員工的靈活性、移動性和工 作效率。使用AnyConnect需要客戶端許可證。Cisco AnyConnect與以下作業系統相容 :Windows 7、8、8.1和10、Mac OS X 10.8及更高版本以及Linux Intel(x64)。

有關詳細指導,請參閱以下文章:

• <u>[在Windows電腦上安裝Cisco AnyConnect安全移動客戶端](/content/en/us/support/docs/smb/routers/cisco-rv-series-small-business-routers/smb5686-install-cisco-anyconnect-secure-mobility-client-on-a-windows.html)</u>

• <u>[在 Mac 電腦上安裝 Cisco AnyConnect 安全行動用戶端](/content/en/us/support/docs/smb/routers/cisco-rv-series-small-business-routers/smb5642-install-cisco-anyconnect-secure-mobility-client-on-a-mac-com-rev1.html)</u>

# 交換資料的基礎知識 Ī

封包

在網路中,資訊以資料塊形式傳送,稱為資料包。如果存在連線問題,資料包可能會丟 失。

傳輸資料包時的延遲。

### 備援

在網路中配置冗餘功能,以便當部分網路出現問題時,整個網路不會出現故障。如果主 配置發生問題,則將其視為備份計畫。

### 通訊協定

兩台裝置需要一些相同的設定才能通訊。把它當作一種語言。如果一個人只會說德語 ,而另一個人只會說西班牙語,他們就不會交流。不同的協定可以協同工作,並且可以 在彼此之間傳輸多個協定。協定有不同的用途;下面列出並簡要介紹一些示例。

#### 定址通訊協定

- **會話初始協定(SIP):**這是IP語音(VoIP)的主要協定,它是通過Internet進行通訊的電話。網 路兩端必須使用相同的協定進行設定,以便它們都需要SIP以通過VoIP發起通訊。
- 動態**主機配置協定(DHCP**)管理可用IP地址池,在主機加入網路時將其分配給主機。
- 位址解析通訊協定(ARP):將動態IP地址對映到LAN中的永久物理MAC地址。
- IPv4:這是目前使用的最常見的IP版本。IP地址寫為4組數字(也稱為八位數),每組數字 之間用句點分隔。每組可以是0到255之間的一個數字。IPv4地址的一個示例是 8.8.8.8,這是Google的公共DNS伺服器。對於IPv4而言,裝置數量多於唯一IP地址,因 此購買永久公有IP地址可能成本高昂。
- IPv6**:此**最新版本使用8組數字,每組數字之間用冒號。它使用十六進位制數字系統,因 此IP地址中可能包含字母。公司可以同時運行IPv4和IPv6地址。

既然我們談的是IPv6,下面是此編址協定的一些重要詳細資訊:

IPv6縮寫:如果多個集合中的所有數字為零,則一行中的兩個冒號可以表示這些集合 ,則此縮寫只能使用一次。例如,Google的一個IPv6 IP地址是2001:4860:4860::8888。 某些裝置對IPv6地址的所有八個部分使用單獨的欄位,因此無法接受IPv6縮寫。如果是 這種情況,您應該輸入2001:4860:4860:0:0:0:0:8888。

十六進位制:一個數字系統,它使用基數為16而不是基數為10,這是我們在日常數學中 使用的基數。數字0-9表示相同。10-15用字母A-F表示。

### 資料傳輸通訊協定

- **傳輸控制通訊協定(TCP)和使用者資料包通訊協定(UDP**):以下是兩種傳輸資料的方式。 TCP在傳送資料之前需要連線(稱為三次握手),因此有時存在延遲。如果資料(資料包 )丟失,它會再次傳送它們。UDP可靠性較低,但速度更快。語音和影片通常使用 UDP。
- 檔**案傳輸協定(FTP):**該協定用於將檔案從客戶端傳輸到伺服器。
- 超文本傳輸協定(HTTP)與超文本傳輸協定安全(HTTPS):通過Internet進行資料通訊的一般 基礎。您可以在網站的開頭找到這些文檔,其格式為http:// 和https://。以https:// 開頭的站

點使用起來更安全。

- **路由資訊協定(RIP**):此協定已存在很長時間。有三個版本,每個版本都增加了更多安全 性和功能。路由器之間共用路由。其目標是通過設定從一個路由器到另一個路由器的最大 「跳數」來防止環路。其他更有效的路由協定包括增強型內部網關路由協定(EIGRP)、開 放最短路徑優先(OSPF)和中間系統到中間系統(IS-IS)。 最後三個規模比RIP好, 但設定 可能更複雜。
- 安**全殼層(SSH):為命令列流量提供安全路由的安全通**道。它是用於與遠端伺服器通訊的 加密協定。許多附加技術都是圍繞SSH構建的。

### 探索通訊協定

- Cisco Discovery Protocol(CDP):發現與直連的其他Cisco裝置有關的資訊並儲存該資訊 。Bonjour和Link Layer Discovery Protocol(LLDP)執行相同的功能,並可獲取有關非 Cisco裝置的資訊。大多數小型企業裝置使用LLDP。
- **層連結探索通訊協定(LLDP)**:使裝置能夠向隨後將資料儲存在管理資訊庫(MIB)中的相鄰裝 置通告其標識、配置和功能。 鄰居之間共用的資訊有助於減少向區域網(LAN)新增新裝置 所需的時間,也提供了解決許多配置問題所需的詳細資訊。LLDP可用於需要在非思科專 有裝置和思科專有裝置之間工作的場景。交換機提供埠當前LLDP狀態的所有資訊,您可 以使用此資訊來修復網路中的連線問題。這是FindIT Network Management等網路發現應 用程式用於發現網路中裝置的協定之一。

#### 確定協定

- 域名系統(DNS):一旦為IP地址分配了完全限定域名(FQDN),就會將其放入資料庫。例 如,當您搜尋www.google.com時,可以輸入網站名稱,資料庫將搜尋該名稱,並可以通 過其IP地址找到該名稱。您的Internet服務提供商(ISP)將其DNS伺服器用作預設伺服器 ,並且已經進行了配置。但是,如果您在使用網際網路時發現速度很慢,則可以手動更改 此設定。
- 動態DNS:也稱為DDNS,使用伺服器的主機名、地址或任何其它相關資訊的活動配置自 動更新DNS中的伺服器。換句話說,DDNS為動態WAN IP地址分配一個固定的域名。這 節省了購買永久IP地址的成本。
- Internet協定(IP):IP地址是唯一的識別符號,用於在Internet上的主機之間傳送和接收資料 。這通過需要從ISP購買的公共Internet地址來實現。
- 媒體訪問控制(MAC地址):每個裝置都有一個連線到它的唯一識別符號。這一點不會 改變。在設定網路和進行故障排除時,最好知道您的MAC地址。它通常位於裝置上,包 含字母和數字。交換機跟蹤裝置的MAC地址並建立MAC地址表。

### 通訊協定疑難排解

- Ping:ping是一種常見的故障排除方法。ping會將ICMP回應訊息傳送到IP位址。接收消息 作為回報。成功的響應顯示雙向物理連線。這是一種檢視網路資料包是否可以順利分發到 某個地址的方法。
- **網際網路控制訊息通訊協定(ICMP):**有關錯誤和操作資訊的消息。執行PING測試時,會向 目的地傳送ICMP回應訊息。成功的連線會從該裝置獲得響應。

伺服器

為其他電腦提供服務的電腦或電腦上的程式。伺服器可以是虛擬的,甚至可以是應用程

式。一台裝置上可以有多台伺服器。伺服器可以彼此共用。它們可以與Windows、 Mac或Linux一起使用。

Web服務器 — Web瀏覽器的網頁格式和顯示方式 檔案服務器 — 在網路上向使用者共用檔案和資料夾 電子郵件服務器 — 傳送、接收和儲存電子郵件 DNS伺服器 — 將使用者友好名稱(例如www.cisco.com)轉換為IP地址173.37.145.84 即時消息伺服器 — 控制和管理即時消息(Jabber、Skype)

服務品質(QoS)

這些設定被配置為確保為網路上的流量(通常是語音或影片)指定優先順序,因為當有 資料包(資料)延遲時,這通常是最顯著的。

# Internet連線的基礎知識

網際網路服務提供商(ISP)

您需要ISP來訪問您網路上的Internet。在連線速度方面有許多選項可供選擇,並且價格 多種多樣,可滿足您的業務需求。除了訪問Internet之外,ISP還提供電子郵件、網頁託 管等服務。

### Web瀏覽器

裝置上的應用程式。還可以下載其他內容。下載後,您可以開啟並輸入您想要通過 Internet訪問的IP地址或網站。Web瀏覽器的一些示例包括:

Microsoft Edge

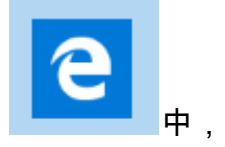

Chrome

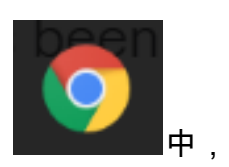

Firefox

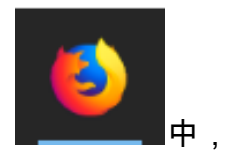

和狩獵旅行。

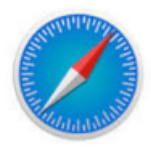

如果您無法開啟某些內容或存在其他導航問題,很容易嘗試的方法是開啟其他Web瀏覽 器並重試。

統一資源定位器(URL)

.

在Web瀏覽器中,通常鍵入要訪問的網站的名稱,即URL,它們的網址。每個URL都必 須唯一。URL的範例為<https://www.cisco.com>。

### 預設閘道

這是區域網流量用作向網際網路服務提供商(ISP)和網際網路出口的路由器。換句話說 ,此路由器將您與建築物外部的其他裝置連線,並通過Internet連線。

防火牆

防火牆是一種網路安全裝置,用於監控傳入和傳出網路流量,並根據定義的一組安全規 則(稱為訪問控制清單(ACL))來決定允許還是阻止特定流量。

幾十年來,防火牆一直是網路安全的第一道防線。它們會在受安全和控制的內部網路之 間建立屏障,這些內部網路可以受到信任,不受外部網路的信任,例如Internet。

防火牆可以是硬體、軟體,也可以是兩者。

有關詳細資訊,請檢視[在RV34x系列路由器上配置基本防火牆設定](https://community.cisco.com/t5/archived-small-business-support/configure-basic-firewall-settings-on-the-rv34x-series-router/ta-p/3166042)。

存取控制清單(ACL)

阻止或允許將流量傳送到特定使用者或從特定使用者傳送的清單。可以將Access Rules配置為始終生效或基於定義的計畫。根據各種標準配置訪問規則,以便允許或拒絕 對網路的訪問。訪問規則根據訪問規則需要應用到路由器的時間進行排程。這些是在安 全設定或防火牆設定下設定的。例如,企業可能希望阻止員工在工作時間觀看體育直播 或連線到Facebook。

### 頻寬

在特定時間段內從一個點傳送到另一個點的資料量。如果您使用頻寬較大的網際網路連 線,網路移動資料的速度將遠遠高於使用頻寬較低的網際網路連線。影片流比傳送檔案 佔用更多頻寬。如果您發現訪問網頁時存在延遲,或者流影片存在延遲,您可能需要提 高網路中的頻寬。

乙太網路纜線

網路中的大多數裝置都有乙太網埠。乙太網電纜是插入電纜進行有線連線的。RJ45電纜 的兩端相同,看起來與舊電話插孔類似。它們可用於連線裝置和連線到Internet。電纜連 線裝置以訪問Internet和共用檔案。某些電腦需要乙太網介面卡,因為它們可能沒有提供 乙太網埠。

## 網路及其融合方式 J

區域網路(LAN)

一個網路,可能大到幾棟建築,也可能小到家庭。連線到LAN的每個人都位於同一物理 位置,並且連線到同一路由器。

在本地網路中,每台裝置都分配有自己的唯一內部IP地址。它們遵循10.x.x.x、 172.16.x.x - 172.31.x.x或192.168.x.x模式。這些地址僅在網路內部、裝置之間可見,並 且被視為私有地址。有數百萬個位置可能與您的企業擁有相同的內部IP地址池。這無關 緊要,它們僅用於自己的專用網路,因此不存在衝突。為使網路中的裝置彼此通訊,它 們應遵循與其他裝置相同的模式,位於同一子網中,並且是唯一的。您絕不應將這種模 式下的任何地址視為公有IP地址,因為這些地址僅保留給私有LAN地址。

所有這些裝置都通過預設網關(路由器)傳送資料以連線到網際網路。當預設網關收到 該資訊時,它需要執行網路地址轉換(NAT)並更改IP地址,因為任何通過Internet發出的 資訊都需要唯一的IP地址。

廣域網(WAN)

廣域網(WAN)是一種分佈廣泛的網路,有時是全域性網路。許多LAN可以連線到單個 WAN。

只有WAN地址可以通過Internet相互通訊。每個WAN地址必須是唯一的。為了使網路內 的裝置能夠通過Internet傳送和接收資訊,您必須在網路邊緣有一台可執行NAT的路由器 (預設網關)。

按一下閱讀[在RV34x系列路由器上配置訪問規則](/content/en/us/support/docs/smb/routers/cisco-rv-series-small-business-routers/smb5491-configure-access-rules-on-an-rv34x-series-router.html)。

網路位址轉譯(NAT)

路由器通過網際網路服務提供商(ISP)接收WAN地址。 路由器附帶了NAT功能,可接收 離開網路的流量,將私有地址轉換為公有WAN地址,並通過Internet傳送出去。接收流 量時反向。之所以設定此項,是因為世界上所有裝置都沒有足夠的永久IPv4地址。

NAT的好處在於,它有效地將整個內部網路隱藏在一個唯一的公有IP地址後面,從而提 供了額外的安全性。內部IP地址通常保持不變,但是如果暫時拔掉插頭、以某種方式配 置或重置為出廠預設值,則可能不會。

### 靜態NAT

您可以在路由器上配置靜態動態主機配置協定(DHCP),將內部IP地址配置為保持相同。

公有IP地址也不能保證保持不變,除非您通過ISP付費獲得靜態公有IP地址。許多公司都 為這項服務付費,以便其員工和客戶可以更可靠地連線到其伺服器(Web、郵件、 VPN等),但成本可能很高。

靜態NAT將私有IP地址的一對一轉換對映到公有IP地址。它建立私有地址到公有地址的 固定轉換。這意味著您將需要相同數量的公有地址作為私有地址。當需要從網路外部訪 問裝置時,此功能非常有用。

按一下閱讀[在RV160和RV260上配置NAT和靜態NAT](/content/en/us/support/docs/smb/routers/cisco-rv-series-small-business-routers/Configuring_NAT_and_Static_NAT_on_the_RV160_and_RV260.html)。

### **CGNAT**

運營商級NAT是一種類似的協定,允許多個客戶端使用相同的IP地址。

### VLAN

虛擬區域網路(VLAN)允許您以邏輯方式將區域網路(LAN)劃分為不同的廣播網域。在敏 感資料可能在網路上廣播的情況下,可以建立VLAN,通過將廣播指定到特定VLAN來增 強安全性。只有屬於VLAN的使用者才能訪問和操作該VLAN上的資料。VLAN還可用於 通過將廣播和組播傳送到不必要目的地的需要降低來提高效能。

VLAN主要用於在主機之間形成組,而不管主機的物理位置如何。因此,VLAN通過幫助 主機之間形成組來提高安全性。建立VLAN時,在將VLAN手動或動態連線到至少一個埠 之前,VLAN不起作用。設定VLAN的最常見原因之一是為語音設定單獨的VLAN,為資 料設定單獨的VLAN。儘管使用的是同一網路,但它會為這兩種型別的資料轉發資料包 。

如需詳細資訊,請閱讀[思科企業路由器的VLAN最佳實務和安全提示](/content/en/us/support/docs/smb/routers/cisco-rv-series-small-business-routers/1778-tz-VLAN-Best-Practices-and-Security-Tips-for-Cisco-Business-Routers.html)。

### 子網

子網通常稱為子網,子網是IP網路內部的獨立網路。

### **SSID**

服務集識別符號(SSID)是無線客戶端可以連線到無線網路中所有裝置或在其中共用的唯 一識別符號。區分大小寫,並且不得超過32個字母數字字元。這也稱為無線網路名稱。

### 虛擬私人網路(VPN)

技術不斷發展,業務通常在辦公室之外進行。裝置移動性更強,員工通常在家中或出差 時工作。這可能會導致一些安全漏洞。虛擬專用網路(VPN)是以安全方式連線網路上的 遠端工作人員的理想方式。VPN允許遠端主機像位於同一本地網路一樣工作。

VPN設定為提供安全的資料傳輸。設定VPN和資料加密的方式有不同的選項。VPN使用 安全套接字層(SSL)、點對點隧道協定(PPTP)和第二層隧道協定。

VPN連線允許使用者通過公共或共用網路(例如Internet)來訪問、傳送和接收來自專用 網路的資料,但仍確保與底層網路基礎設施的安全連線,以保護專用網路及其資源。

VPN隧道建立私有網路,該私有網路可以使用加密和身份驗證安全地傳送資料。企業辦 公室大多使用VPN連線,因為即使員工不在辦公室,也允許其員工訪問其專用網路既有 用又必要。

在路由器配置了Internet連線之後,可以在路由器和終端之間建立VPN連線。VPN客戶端 完全依賴於VPN路由器的設定才能建立連線。

VPN支援網關到網關隧道的站點到站點VPN。例如,使用者可以在分支機構站點配置 VPN隧道以連線到公司站點上的路由器,以便分支機構站點可以安全地訪問公司網路。 在站點到站點VPN連線中,任何人都可以發起通訊。此配置具有常數的加密連線。

IPsec VPN還支援主機到網關隧道的客戶端到伺服器VPN。從家用筆記型電腦/PC通過 VPN伺服器連線到公司網路時,客戶端到伺服器VPN非常有用。在這種情況下,只有客 戶端可以發起連線。

按一下閱讀[思科企業VPN概述和最佳實踐](/content/en/us/support/docs/smb/routers/cisco-rv-series-small-business-routers/1399-tz-best-practices-vpn.html)。

#### 憑證

設定VPN的一個安全步驟是從證書頒發機構(CA)獲取證書。 這用於身份驗證。證書從任 意數量的第三方站點購買。這是證明您的站點安全的官方方式。實質上,CA是受信任的 來源,用於驗證您的企業是否合法以及是否值得信任。對於VPN,您只需要最低成本的 較低級證書。您會由CA簽出,他們驗證您的資訊後,會向您頒發證書。此證書可以作為 檔案下載到您的電腦上。然後,您可以進入您的路由器(或VPN伺服器)並上傳到那裡  $\circ$ 

使用者端使用VPN通常不需要憑證;它僅用於通過路由器進行驗證。OpenVPN是一個例外 ,它需要客戶端證書。

為了簡便起見,許多小型企業會選擇使用密碼或預先共用金鑰來代替憑證。這種設定安 全性較低,但可以免費設定。

您可能喜歡的有關此主題的一些文章:

- <u>[RV160和RV260系列路由器上的證書\(匯入/匯出/生成CSR\)](/content/en/us/support/docs/smb/routers/cisco-rv-series-small-business-routers/Certificate_Import_Export_Generate_CSR_on_the_RV160_and_RV260_Series_Router.html)</u>
- <u>[在RV34x系列路由器上使用第三方SSL證書替換預設自簽名證書](/content/en/us/support/docs/smb/routers/cisco-rv-series-small-business-routers/smb5855-replace-self-signed-certificate-on-the-rv34x-router.html)</u>
- <u>[管理RV34x系列路由器上的證書](/content/en/us/support/docs/smb/routers/cisco-rv-series-small-business-routers/smb5463-manage-certificates-on-the-rv34x-series-router.html)</u>

### 預先共用金鑰(PSK)

這是在VPN配置之前決定並共用的共用密碼,可用作使用證書的備用密碼。PSK可以是 任何你想要的,只要在站點和客戶端在其電腦上設定為客戶端時,它必須與客戶端匹配 。請記住,根據裝置的不同,可能存在禁止使用的符號。

系統更改金鑰的頻率。此設定也需要與遠端路由器相同。

### 結論

好了,現在有了許多基礎知識來幫你上路。

如果您想繼續瞭解更多資訊,請簽出這些連結!

[設定靜態IP地址的最佳實踐](/content/en/us/support/docs/smb/General/Best-practices-for-setting-a-static-IP-addresses-in-Cisco-Small-Business.html) [思科業務VPN概述和最佳實踐](/content/en/us/support/docs/smb/routers/cisco-rv-series-small-business-routers/1399-tz-best-practices-vpn.html) [Cisco Business 路由器的 VLAN 最佳作](/content/en/us/support/docs/smb/routers/cisco-rv-series-small-business-routers/1778-tz-VLAN-Best-Practices-and-Security-Tips-for-Cisco-Business-Routers.html) [法和安全秘訣](/content/en/us/support/docs/smb/routers/cisco-rv-series-small-business-routers/1778-tz-VLAN-Best-Practices-and-Security-Tips-for-Cisco-Business-Routers.html) [Internet備份 — Windows](/content/en/us/support/docs/smb/routers/cisco-rv-series-small-business-routers/1907-tz-Windows-Implementing-LTE-WAN-Backup-with-Cisco-RV34x-Series-Routers.html
) [Internet備份 — Mac](/content/en/us/support/docs/smb/routers/cisco-rv-series-small-business-routers/1780-tz-Mac-Third-Party-LTE-Router-as-Backup-Internet.html) [如何登入交換器](/content/en/us/support/docs/smb/switches/cisco-550x-series-stackable-managed-switches/1238-tz-log-into-the-gui-of-a-switch.html)